## **EnumRas Crack Full Product Key Download [Latest]**

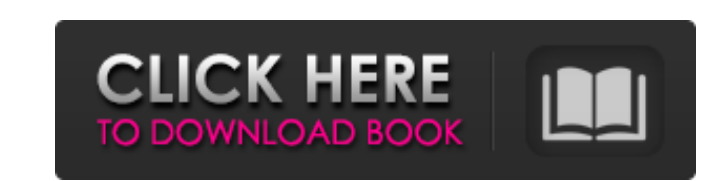

## **EnumRas Patch With Serial Key Free Download PC/Windows [Latest 2022]**

1. The option -d will display domain information for the user account running the program. 2. The option -h will display a usage message. 3. The command -c will display a connection list sorted by the User name first and then Domain name. 4. The command -u will display the information for one RAS connection. 5. The command -r will display the list of all RAS connections and their details. 6. The command -q will quit the program. 7. The command -v will display the version of the program. EnumRas Crack For Windows Frequently Asked Questions Q: How do I run EnumRas Free Download? A: Type EnumRas Crack at a command prompt or DOS prompt and press ENTER. Q: Why doesn't EnumRas list some RAS connections? A: You need to first install a Service Pack or Service Pack 3 or newer for a NT machine or a MS 9x server. You also need to set the Enable NT service in the MS 9x server's group policy editor. You must also create a Syskey in the appropriate [domain]\[user]. Q: How can I add a computer to the list? A: Type EnumRas -a at a command prompt or DOS prompt and press ENTER. Q: How can I change the default view? A: Type EnumRas -c at a command prompt or DOS prompt and press ENTER. Q: How can I sort the list? A: Type EnumRas -s at a command prompt or DOS prompt and press ENTER. Q: How can I view a specific RAS connection? A: Type EnumRas -u at a command prompt or DOS prompt and press ENTER. Q: How can I quit the program? A: Type EnumRas -q at a command prompt or DOS prompt and press ENTER. Q: Why does EnumRas report a RAS Error if I've installed the RAS service? A: The RAS service reports an error if the computer has RAS connections but cannot start the RAS service. Q: Why do I get an (0x0000001C) error? A: This occurs because Windows 2000 only supports one IADs interface for domain transactions. Q: Why do I get an (0x0000006D) error? A: The RAS

Cracked EnumRas With Keygen is a simple command line tool designed to display a list of all RAS connections on NT type systems or all Dial Up Connections on 9x type systems. It will report either RAS Not Installed or RAS Error if the RAS service is not running (NT) or if DUN is not installed (9x). Current Version: EnumRas 10.07.00 Limitations: Limitations of the tool include the following: One file is present for each system, 1) ras.ini or ras.exe for NT and ras.ini for MS-DOS systems. 2) The RAS DIAL command is supported only in the NT version. When EnumRas completes, it outputs a text file named EnumRas.txt. This file contains a list of the devices and the status of the server. The text file output format is described below: RAS Status: [RAS error / RAS warning / RAS no server] Server name: [Sample RAS Server], RAS server name MAC address: [E:802:01:00:01:01 (service)] Vendor: [Microsoft] Level: [Logging] Message Level: [Warning] Message Type: [SRV\_REQ] Security: [None] Device Type: [Dialup] RAS Status:[RAS error / RAS warning / RAS no server] Notes: 1. RAS files will not be replicated to RAS Reply directories on NT. 2. Users can modify the Message level and the message type. 3. ras.exe will be run if it is not running. If it is not running, a warning will be displayed and the RAS configuration file will be used. If the RAS configuration file exists, it will be used and if the message level is set to Verbose, the output will be verbose. EnumRasUsage: ``` ``` Examples: ``` Example #1 RAS Enumerate Connections `` > EnumRas /s sys+netlogon+ras `` ``` Example #2 RAS Enumerate Connections For Windows 2000 ``` > EnumRas /s sys 09e8f5149f

This program will display a list of dial up connections This program will only show dial up connections for systems running MS-DOS or any OS that is not running the RAS. Try the following: EnumRas /? If you are running under Windows (NT): EnumRas /list If you are running under MS-DOS: EnumRas /list This program will display all wireless connections. wififs is a command line tool which will display a list of all wireless connections on a remote computer. This program does not require a password. If you need to display the list of wireless connections on a target machine, execute wififs /list on a remote machine. With /list display information on the wireless router. wififs /bye With /bye disconnect from the wireless router. WARNING: Once you have executed wififs on a remote machine, make sure you execute this program when you are not logged in as a guest. WAR wififs/war This command can be run on a computer to detect how many people are connected to a wireless access point and to which the access point that they are connected to. WAPs must be compliant with IEEE 802.11x. If a WAP is running RAS, the program will also report the name of the WAP and the WAP's security password. wifi /war This tool will collect the MAC addresses for all the wireless interfaces on a local network. This tool is intended for use in the environment in which the target machine can not be changed. The data collected by this tool is stored in.txt file for viewing. The MAC addresses included by the data collected by this program are: WAP's MAC addresses PC's MAC addresses WIFI CARD's MAC addresses SWIPE CARD's MAC addresses CARD's MAC addresses This is not a tool to display all the mac addresses as the purpose of this tool is to collect them for further analysis. This is a list of MAC address of all the interfaces on a machine. The output is tab separated and on each line is the MAC address, interface type, connection status, IP address and DNS server address. The login banner that displays when you start the program is

**What's New In?**

------------------------------------ Show all Registered Address Systems (RAS) on a local network. Usage: EnumRas [OPTION] OPTION: o SHOW\_RAS=YES OR SHOW\_DUN=YES OR SHOW\_RAS\_ERROR=YES Show RAS (NT) or DUN (9x) errors o SHOW\_RAS=YES Show RAS or DUN (see below) o SHOW\_DUN=YES Show DUN (only available in DUN mode) o SHOW\_RAS\_ERROR=YES Show RAS errors (only available in RAS mode) o ARG=ARG=ARG=... Display a specific address system, either RAS or DUN, in a particular address family eg: ARG=ip,ftp,http,arp Show all RAS for IP Parameters: -i, --interface=IP Interface for which the address systems are reported -o, --output=FORMAT Output format, see --help for supported formats. -f, --family=FAMILY Address family to report -h, --help Display this message and exit -V, --version Display version information and exit -?, --help-debug Display the usage information and debugging messages. Notes: ------------------------------------ Displays the information on the local machine. If a RAS hostname not found on the local system, it is reported with the address family that it supports (eg, ip, ftp, etc). If a hostname is found on the local machine, but is not an RAS hostname, it is reported as an RAS hostname (eg, RAS: ip, ftp). Use the --interface= command line parameter to specify the interface, such as eth0, to refer to the IP address of the interface. Use the --family= command line parameter to specify the address family to report, such as ipv4. NOTE: This tool only supports the Primary RAS and DUN address systems supported by Windows 95/98 and Windows NT/2000. It does not work with 9x RAS. This tool can be used to detect if a Local Area Network (eg, Ethernet) has an RAS host, and if it does, the RAS host name will

## **System Requirements:**

1. Single player can connect up to 4 players online in multiplayer, but is meant to be played single player. 2. Windows 7, 8, 8.1 and 10 is supported. 3. OpenGL ES 3.0 or OpenGL 3.1 is required 4. The minimum system requirements are OS: Windows 7 / 8 / 8.1 / 10 Processor: Intel Core 2 Duo E6700 or AMD equivalent Memory: 4 GB Graphics: Nvidia Geforce GTX 460 / ATI Radeon HD 4850 or

## Related links:

[http://www.distrixtmunxhies.com/wp-content/uploads/2022/06/Portable\\_Handy\\_Password.pdf](http://www.distrixtmunxhies.com/wp-content/uploads/2022/06/Portable_Handy_Password.pdf) <https://simbol.id/wp-content/uploads/2022/06/zelmann.pdf> <https://bodhirajabs.com/vnc-open-with-license-key-download-mac-win/> <https://calm-mountain-80394.herokuapp.com/Notepad2mod.pdf> <https://openaidmap.com/logic-friday-2016-3-crack-activation-key-latest-2022/> [https://vkraini.com/upload/files/2022/06/1hzeeXsObXGJQyRq8tKu\\_08\\_f76e5d285fab62cb6ca3555386c004d7\\_file.pdf](https://vkraini.com/upload/files/2022/06/1hzeeXsObXGJQyRq8tKu_08_f76e5d285fab62cb6ca3555386c004d7_file.pdf) [https://www.valenciacfacademyitaly.com/wp-content/uploads/2022/06/MailForge\\_\\_Crack\\_Keygen\\_Full\\_Version\\_Latest.pdf](https://www.valenciacfacademyitaly.com/wp-content/uploads/2022/06/MailForge__Crack_Keygen_Full_Version_Latest.pdf) https://eptech-usa.com/wp-content/uploads/2022/06/SimplexNumerica\_Crack\_License\_Code\_Keygen\_Free.pdf <https://bluesteel.ie/2022/06/08/tv-soft-crack-download/> [https://www.dejavekita.com/upload/files/2022/06/b3eqKmg1Yd8R5P6up7tD\\_08\\_f7fa6059b137bd7b62a91fd21a073a36\\_file.pdf](https://www.dejavekita.com/upload/files/2022/06/b3eqKmg1Yd8R5P6up7tD_08_f7fa6059b137bd7b62a91fd21a073a36_file.pdf) <https://chgeol.org/rabbit-locker-2-0-0-crack-incl-product-key-pc-windows/> <https://ultraway.org/wp-content/uploads/2022/06/TestMate.pdf> [http://www.ndvadvisers.com/wp-content/uploads/2022/06/7PDF\\_Maker\\_Portable\\_Crack\\_\\_\\_For\\_PC\\_Updated2022.pdf](http://www.ndvadvisers.com/wp-content/uploads/2022/06/7PDF_Maker_Portable_Crack___For_PC_Updated2022.pdf) <https://sehatmudaalami65.com/?p=7280> <https://lanesida.com/moon-lander-crack-free-mac-win/> [http://alghadeer.net/wp-content/uploads/2022/06/Inventoria\\_Inventory\\_Software.pdf](http://alghadeer.net/wp-content/uploads/2022/06/Inventoria_Inventory_Software.pdf) <https://touky.com/artifact-locator-pc-windows-updated-2022/> <https://wilsonvillecommunitysharing.org/escaro-free-download-latest-2022/> <https://86shirts.com/2022/06/08/density-mkii-crack-with-full-keygen-3264bit/> [http://campustoast.com/wp-content/uploads/2022/06/Attack\\_Surface\\_Analyzer.pdf](http://campustoast.com/wp-content/uploads/2022/06/Attack_Surface_Analyzer.pdf)